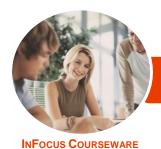

## Microsoft Office 2016

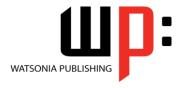

### **Upgrading**

Product Code: INF1600

ISBN: 978-1-925526-61-5

General Description **Microsoft Office 2016 - Upgrading** provides skills and knowledge in a wide range of new features, enhancements and changes found in **Microsoft Office 2013** and **Microsoft Office 2016**. It is particularly useful for those upgrading from **Microsoft Office 2010** and earlier.

Learning Outcomes At the completion of this course you should be able to:

- understand the Office 2016 interface
- use the help system tools available to you in Office 2016
- work with files in Office 2016
- use the new features available for formatting graphics
- insert and edit pictures
- understand what has changed in Word 2016
- understand and work with a number of the new and improved features of Excel 2016
- understand and work with new charts and chart tools
- understand and work with Power View and Power Pivot
- understand and work with Power Pivot
- understand and work with Excel Power Map
- understand and work with Excel Get & Transform
- use the new and enhanced features of PowerPoint 2016
- work with many of the new features of Outlook 2016
- work with email messages in Outlook 2016
- work with the new People and Calendar features in Outlook 2016

Prerequisites

Experience and knowledge of a version of *Microsoft Office* prior to *Office* 2016 is essential for this course, *Microsoft Office* 2016 - *Upgrading*, including experience in manipulating Office files, and creating documents, workbooks, presentations and emails.

Topic Sheets

204 topics

Methodology

The InFocus series of publications have been written with one topic per page. Topic sheets either contain relevant reference information, or detailed step-by-step instructions designed on a real-world case study scenario. Publications can be used for instructor-led training, self-paced learning, or a combination of the two.

Formats Available A4 Black and White, A5 Black and White (quantity order only), A5 Full Colour (quantity order only), Electronic Licence

Companion Products There are a number of complementary titles in the same series as this publication. Information about other relevant publications can be found on our website at **www.watsoniapublishing.com**.

This information sheet was produced on Thursday, September 27, 2018 and was accurate at the time of printing. Watsonia Publishing reserves its right to alter the content of the above courseware without notice.

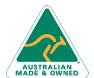

47 Greenaway Street Bulleen VIC 3105 Australia ABN 64 060 335 748 Phone: (+61) 3 9851 4000 Fax: (+61) 3 9851 4001 info@watsoniapublishing.com www.watsoniapublishing.com **Product Information** 

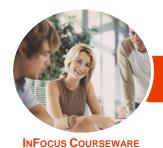

## Microsoft Office 2016

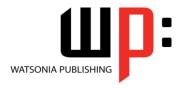

### **Upgrading**

Product Code: INF1600

ISBN: 978-1-925526-61-5

### **Contents**

### The Office 2016 Interface

An Updated Look
Understanding the Office 2016
Interface
Starting an Office 2016 Application
Using Tell Me
Understanding the Start Screen
Using Smart Lookup
Customising the Ribbon With Display
Options

Working Collaboratively
Understanding the Backstage View
Accessing the Backstage View
Integrating With the Cloud
Working With Touch Mode

### The Office 2016 Help System

Understanding How Help Works Knowing Your Version and Build Accessing the Help Window

### The Office 2016 File System

The Open Place
Opening Files in Office 2016
Closing Files in Office 2016
Opening Recent Files and Folders
Recent Files From the Start Screen
Understanding File Saving in Office
2016
Saving to OneDrive

Saving to OneDrive
Saving to a Previous Version
Saving as Macro Enabled
Creating a PDF File
Creating New Files in Office 2016
Understanding Templates in Office
2016

Saving Custom Templates Setting a Custom Templates Location Understanding Sharing Sharing a Document Using OneDrive

### **Formatting Graphics in Office**

Understanding Graphics Formatting Understanding Format Panes Working With the Format Pane Moving the Format Pane Formatting With the Layout Options Button Quickly Formatting Charts

### **Pictures and Illustrations**

Inserting a Picture
Inserting an Online Picture
Applying Picture Styles
Repositioning Pictures
Applying and Changing Effects
Correcting Pictures
Changing Picture Colouring
Understanding Illustrations
Inserting Text Into a Shape

### **Microsoft Word 2016**

Whats New in Word 2016 The Word 2016 Screen Spell Checking in Word 2016 Understanding the Design Tab Applying a Style Set **Inserting Online Videos Aligning Graphical Elements** Opening and Editing PDFs Inserting Comments in Word 2016 **Working With Comments** Understanding Read Mode Viewing a Document in Read Mode Using Resume Reading Inserting Columns and Rows Into a Table **Drawing Table Borders** 

### **Microsoft Excel 2016**

What's New in Excel 2016 New Worksheet Functions in Excel 2013 New Worksheet Functions in Excel 2016 The ARABIC Function The DAYS Function The IFNA Function **Functions That Test Formulas** The RRI Function The Worksheet Information **Functions** Understanding Flash Fill Extracting With Flash Fill More Complex Flash Fill Extractions **Extracting Dates and Numbers Recommended Pivot Tables Understanding Slicers** 

**Creating Slicers** 

# Excel 2016 Charts & Quick Analysis

New Chart Types
New Charting Features
Using a Recommended Chart
Working With the New Chart Tools
Working With Chart Elements
Working With Chart Styles
Filtering the Chart
Working With Chart Data
Understanding Quick Analysis
Quick Formatting
Quick Charting
Quick Totals
Quick Sparklines
Quick Tables

#### **Excel Power View**

Understanding Power View
Enabling Power View
Adding Power View to the Ribbon
Creating a Power View Sheet
Working With a Power View Object
Working With Power View Fields
Rearranging and Sorting Fields
Working With Measure Fields
Formatting Power View Data
Tiling Data in Power View
Filtering in Power View
Switching Visualisations
Adding More Power Views
Adding Titles and Images
Updating a Power View Report

### **Excel Power Pivot**

Understanding Power Pivot
Understanding Relational Data
Enabling Power Pivot
Connecting to a Data Source
Working With the Data Model
Working With Data Model Fields
Changing a Power Pivot View
Creating a Data Model PivotTable
Using Related Power Pivot Fields
Creating a Calculated Field
Creating a Concatenated Field
Formatting Data Model Fields

**Product Information** 

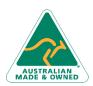

47 Greenaway Street Bulleen VIC 3105 Australia ABN 64 060 335 748 Phone: (+61) 3 9851 4000 Fax: (+61) 3 9851 4001 info@watsoniapublishing.com www.watsoniapublishing.com

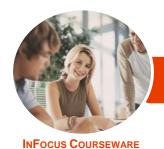

## Microsoft Office 2016

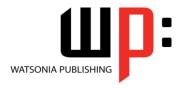

**Upgrading** 

Product Code: INF1600 ISBN: 978-1-925526-61-5

Using Calculated Fields Creating a Timeline Adding Slicers

**Understanding Power Map** 

### **Excel Power Map**

Creating a Power Map Tour
Working With Location Fields
Working With Mapping Confidence
Working With Height and Category
Fields
Filtering Data
Navigating a Data Map
Changing the Look
Working With Layers
Working With Scenes
Working With Scene Options
Working With Time Settings
Viewing and Editing a Tour

# Exporting a Tour as a Video Excel Get and Transform

Understanding Get & Transform
Understanding the Navigator Pane
Creating a New Query From a File
Creating a New Query From the Web
Understanding the Query Editor
Displaying the Query Editor
Managing Data Columns
Reducing Data Rows
Adding a Data Column
Transforming Data
Editing Query Steps
Merging Queries
Working With Merged Queries
Saving and Sharing Queries
The Advanced Editor

### **Microsoft PowerPoint 2016**

Whats New in PowerPoint 2016
The PowerPoint 2016 Screen
Creating a Presentation
Applying Theme Variants
Inserting an Online Video
Aligning Objects
Merging Shapes
Selecting Colours Using the
Eyedropper
Inserting Comments in PowerPoint
2016
Looking at Presenter View in Detail
Using Presenter View

Exporting a Presentation to Video Presenting Online

#### **Microsoft Outlook 2016**

Whats New in Outlook 2016

Common Outlook 2016 Screen Elements Navigating to Outlook Features Sneaking a Peek The Folder Pane The to Do Bar The Mail Screen The Calendar Screen The People Screen

### **Outlook 2016 Mail**

Outlook Clutter
Opening an Outlook Data File
Previewing Messages
Showing Unread or All Mail
Using Quick Action Commands
Responding to Messages Using Inline
Replies
Sending an Email Without an
Attachment
Outlook Attachments
Understanding Conversation View

### **Other Outlook 2016 Features**

Understanding People View
Viewing Your Contacts
Editing a Contact
Pinning a Contact to Your Favourites
Contacting a Contact From the
People Card
Contacting a Contact From the
People Peek
Understanding the Weather Bar

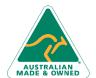

47 Greenaway Street Bulleen VIC 3105 Australia ABN 64 060 335 748 Phone: (+61) 3 9851 4000 Fax: (+61) 3 9851 4001 info@watsoniapublishing.com www.watsoniapublishing.com **Product Information**